**Universität Bielefeld**

Fakultät für Biologie Lehrstuhl für Genetik Rechnerbetrieb

## Unix – ganz schmerzlos

Lösungen zum Übungszettel 2

**Aufgabe 4:** Die Zahl ist die process id (pid) des gestarteten Prozesses, in diesem Fall also von Netscape. Mit dem ps-Befehl läßt sich dies leicht überprfen:

juser@hobel> ps -p 2755 PID TTY TIME CMD 2755 ? 8:15 netscape

Mit Hilfe der pid kann man z.B. überprüfen, ob Netscape noch läuft. Manchmal kann es vorkommen, daß man das Programmfenster schließt, der Prozeß aber weiterläuft. In diesem Fall muß man Netscape mit dem kill-Befehl und der entsprechenden pid "abschießen".

**Aufgabe 5:** Wenn man sich eingeloggt hat, und sonst keine weiteren Programme laufen, sieht der Prozeß-Baum etwa so aus:

```
1 /etc/init
1091 /vol/X11/bin/xdm
  11138 /vol/X11/bin/xdm
    25246 kwm
      25299 xterm
        25300 bash
      25293 kbgdwm
      25292 kpanel
      25291 krootwm
      25290 kfm
        25426 gimp
          25428 script-fu
25266 /opt/SUNWut/bin/utaudio
```
Die Prozesse init und xdm gehören nicht dem Benutzer, sondern sie laufen unter der user id von *root*.

Mit Hilfe des Programms ktop kann man sich die Baumstruktur der Prozesse auch direkt ansehen. Es ist im K-Menu unter "Utilities  $\rightarrow$  Task Manager" zu finden. Abbildung 1 zeigt das Programm in Aktion.

**Aufgabe 6:** Wir betrachten einige grundlegende Operationen, die man mit Verzeichnissen und darin enthaltenen Dateien machen kann. Dabei unterscheiden wir den Zugriff auf das Verzeichnis dir selber (ls, ll und cd) und auf eine Datei dir/file in dem Verzeichnis, geeignete permissions auf der Datei selber vorausgesetzt (mv und cp).

| <b>Processes List</b><br><b>Performance Meter</b> |                |              |       |             |      |               |                    |            |                                      |
|---------------------------------------------------|----------------|--------------|-------|-------------|------|---------------|--------------------|------------|--------------------------------------|
| <b>Running Processes</b>                          |                |              |       |             |      |               |                    |            |                                      |
| Name                                              | <b>PID</b>     | User ID      | CPU   | <b>Time</b> | Nice | <b>Status</b> | Memory             |            | Resident Command line                |
| Þ<br>init                                         | $\blacksquare$ | root         | 0.00% | 0:19        | 20   | sleep         | 2256K              | 504K       | /etc/init -                          |
| <b>Molenkscrn.kss</b>                             | 25274          | iuser        | 0.00% | 0:00        | 39   | sleep         | <b>6664K</b>       | 4768K      | /vol/kde-1.12/bin/kblankscrn.kss -   |
| <b>o</b> utaudio                                  | 25266          | juser        | 0.00% | 0:00        | 20   | sleep         | 2992K              | 2288K      | /opt/SUNWut/bin/utaudio              |
| 由Qokxdm                                           | 1091           | noot         | 0.00% | 0:01        | 20   | sleep         | 3352K              | 1776K      | /vol/X11/bin/xdm -config /vol/X11/s  |
| ⊡ookxdmn                                          | 11138          | root         | 0.00% | 0:00        | 20   | sleep         | 3488K              | 2872K      | /vol/X11/bin/xdm -config /vol/X11/s  |
| <sup>由</sup> [石kwm]                               | 25246          | juser        | 0.05% | 0:00        | 20   | sleep         | 7296K              | 5528K      | kwm                                  |
| 由国xterm                                           | 25299          | iuser        | 0.00% | 0:00        | 20   | sleep         | 3864K              | 3152K      | xterm -g 24x80                       |
| ⊡⊦ Dash                                           | 25300          | juser        | 0.00% | 0:00        | 20   | sleep         | 2152K              | 1664K      | bash                                 |
| $\Box$ ktop                                       | 25407          | juser        | 6.48% | 0:24        | 20   | cpu3          | 7288K              | 5728K      | ktop                                 |
| Fikbandwm                                         | 25293          | juser        | 0.00% | 0:00        | 20   | sleep         | 7184K              | 4936K      | kbgndwm                              |
| <b>K</b> kpanel                                   | 25292          | <b>juser</b> | 0.15% | 0:01        | 20   | sleep         | 7448K              | 5800K      | kpanel                               |
| Gikrootwm                                         | 25291          | <b>juser</b> | 0.01% | 0:00        | 20   | sleep         | 6712K              | 4832K      | krootwm                              |
| 中国kim                                             | 25290          | iuser        | 0.01% | 0:00        | 20   | sleep         | 9576K              | 6480K      | kfm                                  |
| <sup>由 &amp;</sup> wgimp                          | 25426          | juser        | 1.57% | 0:01        | 20   | sleep         | 17M                | 16M        | gimp                                 |
| <b><i><u>Co</u>script-fu</i></b>                  | 25428          | iuser        | 0.67% | 0:00        | 20   | sleep         | 6256K              | 3816K      | /vol/gimp-1.1.18/lib/gimp/1.1/plug-i |
| <b>立编utslaunch</b>                                | 25267          | iuser        | 0.00% | 0:00        | 20   | sleep         | 2328K              | 1784K      | /opt/SUNWut/lib/utslaunch            |
| € <mark>a</mark> jre                              | 25314          | juser        | 0.09% | 0:01        | 20   | sleep         | 13M                | <b>13M</b> | /opt/SUNWut/jre/bin//bin/sparc/nat   |
| IJ                                                |                |              |       |             |      |               |                    |            |                                      |
|                                                   |                |              |       | ш           |      |               | <b>Refresh Now</b> |            | Kill task                            |

Abbildung 1: ktop in Aktion

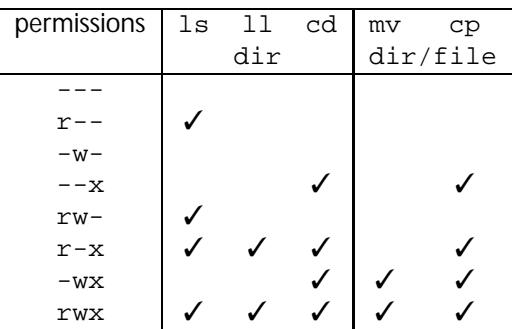

Einige Kombinationen sind relativ sinnlos, z.B. -w-, andere findet man häufig, vor allem  $r-x$  und  $rwx$ . Aber auch die permissions --x können Sinn machen. Betrachte dazu den folgenden Verzeichnisbaum der zu der Datei foo/bar/baz.txt führt und die dargestellten Zugriffsrechte besitzt:

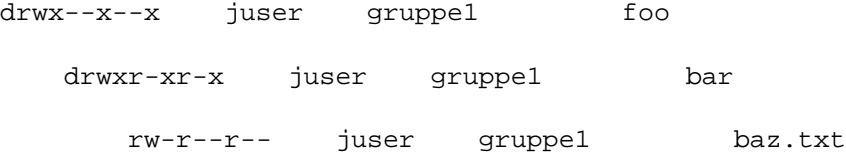

Jeder Benutzer kann in das Verzeichnis foo hineinwechseln und auf darin liegende Dateien oder Unterverzeichnisse zugreifen, z.B. das Verzeichnis bar. Allerdings muß dazu bekannt sein, daß ein solches Unterverzeichnis existiert, es kann nicht durch ls oder 11 angezeigt werden. Sobald man in das Verzeichnis bar gelangt ist, kann man sich aber dessen Inhalt wieder anzeigen lassen. Auf diese Weise kann Joe User den Zugriff auf das Dokument baz.txt ein wenig steuern. Er kann ausgewählten Personen den Zugang ermöglichen, indem er den Namen des Unterverzeichnisses bar verrät. Wenn der Name dieses Verzeichnisses nicht bekannt ist (und auch nicht erraten werden kann), ist der Zugriff auf die Datei bar.txt nicht möglich. Auf diese Weise kann man Dokumente mit Personen austauschen, mit denen man nicht in einer gemeinsamen Gruppe ist, ohne das entsprechende Dokument automatisch auch für alle anderen Benutzer sichtbar zu machen.

**Aufgabe 7:** Um es nochmals zu wiederholen:

**Ob eine Datei gelöscht oder umbenannt werden darf, hängt nur von den permissions des sie beherbergenden Verzeichnisses ab, nicht von den permissions der Datei selber!**

D.h., die vorhandenen Informationen reichen nicht aus, die Frage zu beantworten, die gezeigten permissions sind für das "Löschverhalten" der Datei foo.txt vollkommen irrelevant.